# **આપની અપોઇન્મેન્ટ માટે વિડીયોથી હાજરી આપો**

Enter the name of the service here

### **વિડીયો કોલિંગ સગવડભર્યું અને વાપરવામાં સરળછે**

આપની અપોઇન્મેન્ટ માટે મુસાફરી કરીને ક્યાંય જવાને બદલે આપ નિમ્નલિખિત કડીનો ઉપયોગ કરી ઑનલાઈન પ્રતીક્ષા સ્થળે જશો.

આ સેવા એ જોશે કે આપ આવી ગયા છો અને આ સેવા આપનાર જયારે તૈયાર હશે ત્યારે આપના ફોન થી જોડાશે.

આ માટે ખાતં ખોલવં જરૂરી નથી.

વિડીયો કોલ સુરક્ષિત છે અને આપની ગુપ્તતા રક્ષિત છે.

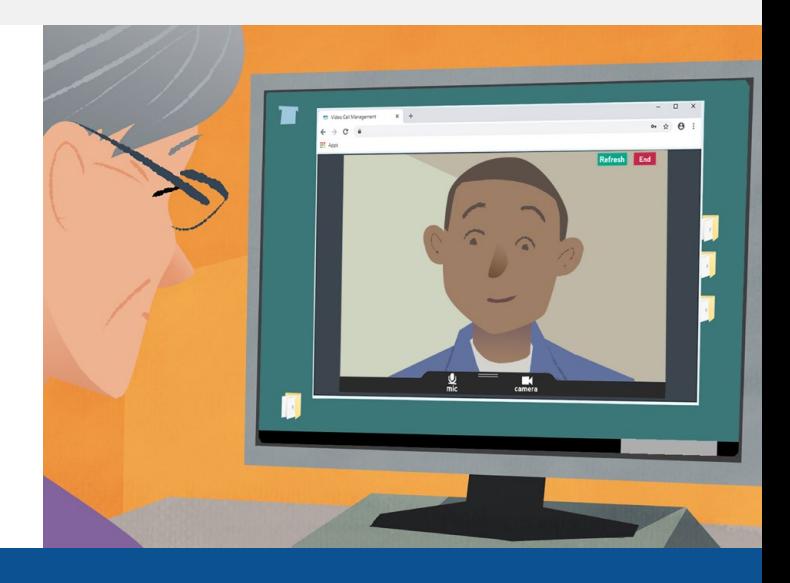

## **હં મારી વિડીયો અપોઇન ુ ્મેન્ટ માટે કેવી રીતે હાજરી આપીશ?**

**અહીંયા જાવ** Enter the URL of the web page entry point here

## **વિડીયો કોલ કરવા માટે મારે શું જોઈશે?**

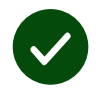

**વિડીયો કોલ કરવામાટે કોઈ ઉપકરણ,** જેમકે સ્માર્ટફોન, ટેબ્લેટ અથવા વેબકેમ અને સ્પીકરવાળું કમ્પ્યુટર (મોટા ભાગે લેપટોપમાં –પહેલેથી લગાવેલું) હોય છે.

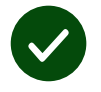

**આધારપાત્ર ઈન્ટરનેટનું કનેક્શન** (વાયરીંગ કરેલું, વાઈ-ફાઈ, અથવા મોબાઈલ ડેટા). જો આપ ઑન્લાઈન વિડીયો જોઈ શકતા હો તો આપ જરૂરથી વિડીયો કોલ કરી શકશો.

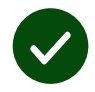

આપના પરામર્શ (કન્સલ્ટેશન) માટે પોતાની ખાનગી, **પૂરતા પ્રકાશવાળી** જગ્યા કે જ્યાં આપનેખલેલ ના પહોંચે.

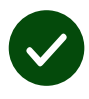

શ્રેષ્ઠ વિડીયો કોલની કાર્યક્ષમતા માટે ક્રોમ, સફારી અથવા ઍ**જ**ની આધુનિક/ તાજેતરની આવૃત્તિ વાપરો.

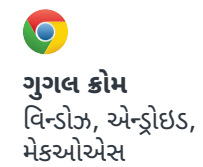

**એપલ સફારી**  મેકઓએસ, આઈઓએસ, વિન્ડોઝ આઇપેડઓએસ

**માઇક્રોસોફ્ટ એજ** 

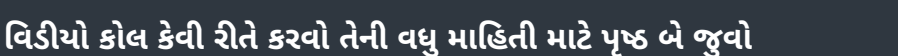

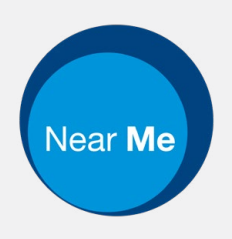

## **મારે શું જાણવું જોઈએ?**

#### **આ સુરક્ષિત / ખાનગી છે?**

આપની પાસે પોતાનો ખાનગી વિડીયો રૂમ છે કે જેમાં ફક્ત આ સેવા આપનાર અધિકૃત હોય તે જ પ્રવેશી શકે છે.

આપે મુકેલી કોઈપણ માહિતી રાખવામાં આવતી નથી.

ફોન કોલ રેકોર્ડ કરવામાં આવતા નથી.

#### **વિડીયો કોલનો ખર્ચ કેટલો થાય છે?**

વિડીયો કોલ આપના ઈન્ટરનેટના વપરાશના ચાર્જસિવાય મફત છે.

**ટીપ!** જો બની શકેતો વાઈ-ફાઈ નેટવર્ક સાથે કનેક્ટ કરો જેથી આપનો મોબાઈલ ડેટા વપરાય નહીં.

#### **હં કે ુ ટલો ઈન્ટરનેટ ડેટા વાપરીશ?**

જયારે આપ તમારી સાથે કોઈ જોડાય તેની રાહ જોતા હો ત્યારે વિડીયો કોલ ડેટા નથી વાપરતું.

કોલનું જોડાણ થયા પછી તે સ્કાઈપ® અથવા ફેસ ટાઈમ® જેટલા જ પ્રમાણમાં ડેટાનો વપરાશ કરે છે.

## **હં મારો વિડીયો કો ુ લ કેવી રીતે કરું ?**

આપનું વેબબ્રાઉઝર ખોલો અને તેમાં અડ્રેસના બોક્સમાં (સર્ચ બોક્સમાં નહિ) સેવાનું (સર્વિસનું) વેબ અડ્રેસ ટાઈપ કરો.

જયારે આપ તૈયાર હો ત્યારે, **સ્ટાર્ટ વિડીયો કોલનું** બટન ક્લિક કરો.

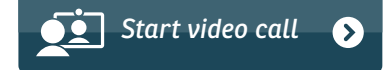

**ટીપ!** આપની અપોઇન્મેન્ટ પહેલા આપનો સેટઅપ ચેક કરવા એક ટેસ્ટ કોલ કરી જુવો.

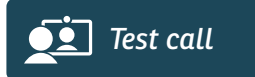

તંત્ર વ્યસ્થા એ તપાસ કરશે કે તમારી પાસે બધું જ તેના યોગ્ય સ્થાન પર છે (ઇન્ટરનેટ, સ્પીકર, માઈક્રોફોન અને વિડીયો)

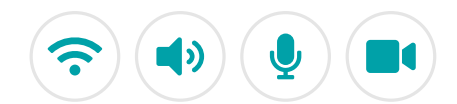

જો તમને પૂછવામાં આવે તો તમારા બ્રાઉઝરને તમારા કેમેરા અનેમાઇક્રોફોને એક્સેસ (જોડાણ) કરવા દેજો.

આપની વિગતો મુકો, નિયમો અને શરતો સાથે સહમત થવાના ખાનામાં ક્લિક કરો અને આપનો કોલ ચાલુ કરો.

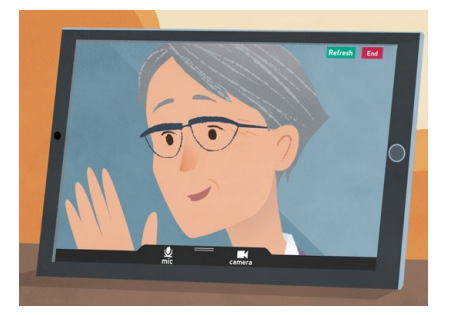

કોલ પૂર્ણ કરવા, ઍન્ડ બટન પર ક્લિક કરો.

**ટીપ! રીફ્રેશ** બટન ક્લિક કરીને ઘણી સમસ્યાઓ સમસ્યાઓ હાલ થઇ શકશે

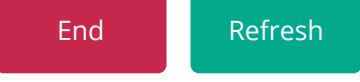

# **જો કશુંક ના ચાલતું હોય તો મારે શું કરવું?**

જુઓ **<https://nhs.attendanywhere.com/troubleshooting>**

#### **વધુ માહિતી**

Enter additional information, such as contact details, here

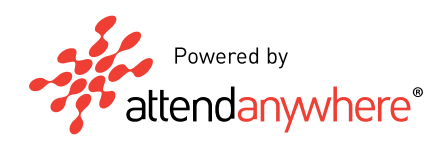